# **WebSphere**® Virtual Enterprise

**Version 6.1.1**

# **Quick Start Guide**

*This guide is intended to get you started with installing WebSphere Virtual Enterprise Version 6.1.1 and configuring each node in your environment.*

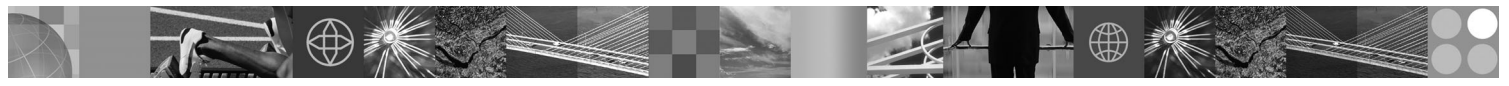

**National Language Version:** To obtain the Quick Start Guide in other languages, print the PDF from the DVD.

## **Product Overview**

IBM® WebSphere® Virtual Enterprise represents on demand capabilities in an extended environment. Use this product to enhance operational efficiency by deploying dynamic operations, service high-volume transactional workloads with linear scalability and near 100% availability, or manage large scale, continuously available WebSphere Application Server environments.

Additionally, WebSphere Virtual Enterprise provides application server virtualization, resource management, and a host of advanced operational facilities, such as performance visualization, health monitoring, and application versioning. New centralized workload management and health policy support has been added for PHP Hypertext Preprocessor (PHP) servers and support expanded for other application servers including workload management, application provisioning, health monitoring, and additional administration features. This will enable a more consistent approach to achieving service levels and health policies across a heterogeneous set of application servers.

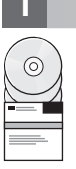

## **1 Step 1: Access your software**

To download the product from Passport Advantage®, follow the directions in the [Download document.](http://www.ibm.com/support/docview.wss?rs=180&uid=swg27016510)

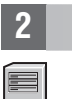

## **2 Step 2: Evaluate your hardware and system configuration**

For a detailed list of supported hardware and software options by operating system for WebSphere Virtual Enterprise, see the [System Requirements.](http://www.ibm.com/support/docview.wss?rs=3023&uid=swg27009458)

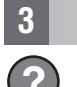

### **3 Step 3: Access your documentation**

**?** For complete documentation, including installation instructions, see the [Library page.](http://www.ibm.com/software/webservers/appserv/extend/library/index.html)

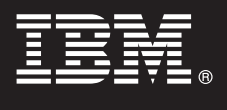

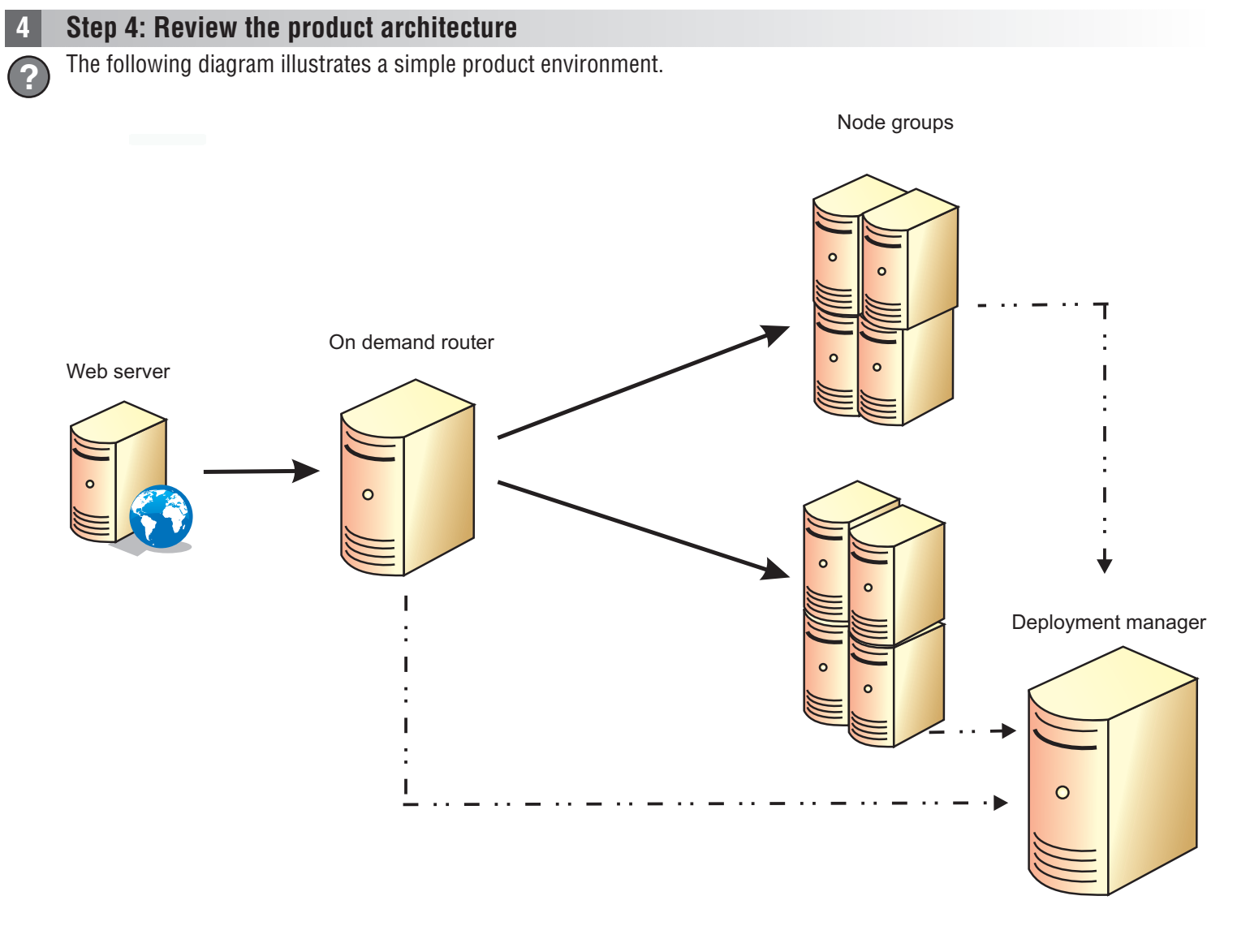

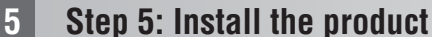

For detailed installation information, see [Installing and configuring the product.](http://publib.boulder.ibm.com/infocenter/wxdinfo/v6r1m1/topic/com.ibm.websphere.ops.doc/info/install/tinstallxdsteps.html)

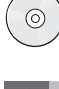

 $\circledcirc$ 

### **6 Step 6: Configure the nodes**

Configure each node to meet your objectives, which you can do either from the administrative console, or by using the wsadmin tool.

- Click Servers > All servers to configure each node from the administrative console.
- See the [Scripts](http://publib.boulder.ibm.com/infocenter/wxdinfo/v6r1m1/topic/com.ibm.websphere.ops.doc/info/reference/rscripts.html) section to configure each node using the wsadmin tool.

#### **More Information**

**?** For additional technical resources, see the [Information Center.](http://publib.boulder.ibm.com/infocenter/wxdinfo/v6r1m1/index.jsp)

IBM WebSphere Virtual Enterprise Version 6.1.1 Licensed Materials - Property of IBM. (C) Copyright IBM Corp. 2004, 2009, U. S. Government Users Restricted Rights - Use, duplication or disclosure restricted by GSA ADP Sched service names may be trademarks or service marks of others.

Part Number: CZ5CVML

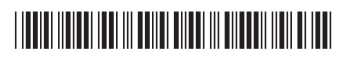